# **Dell Vostro 270S Informace o instalaci a funkcích**

#### **O varováních**

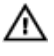

**VAROVÁNÍ: VAROVÁNÍ upozorňuje na možné poškození majetku a riziko úrazu nebo smrti.**

## **Čelní a zadní pohled**

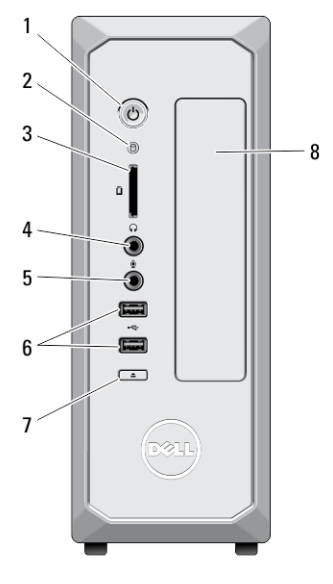

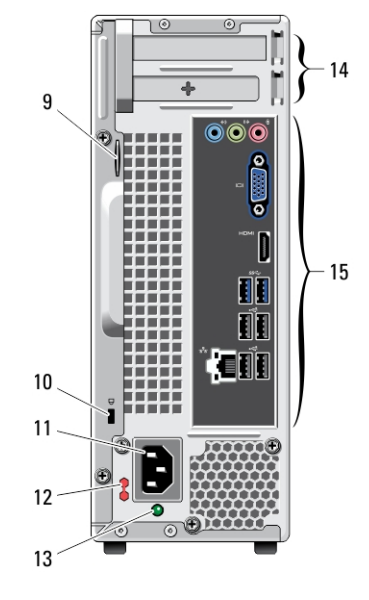

#### **Obrázek 1. Čelní a zadní pohled**

- 1. tlačítko napájení
- 2. indikátor činnosti pevného disku
- 3. čtečka multimediálních karet
- 4. konektor pro sluchátka
- 5. konektor pro mikrofon
- 6. konektory USB 2.0 (2)
- 7. tlačítko vysunutí optické jednotky
- 8. optická jednotka
- 9. kroužek bezpečnostního zámku
- 10. slot bezpečnostního kabelu

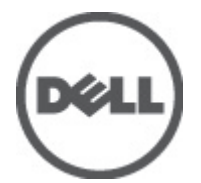

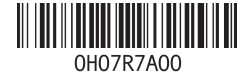

**Regulační model: D06S Regulační typ: D06S001 2012 - 02**

- 11. konektoru napájení
- 12. volicí spínač napětí
- 13. diagnostický indikátor napájení
- 14. sloty rozšiřujících karet (2)
- 15. konektory na zadním panelu

### **Zadní panel**

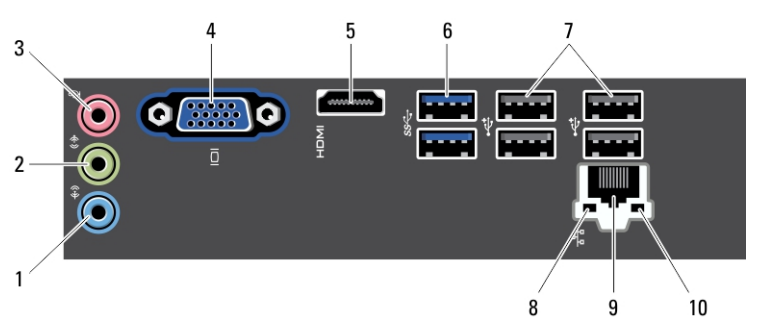

#### **Obrázek 2. Zadní panel**

- 1. konektor vstupu line-in
- 2. konektor výstupu line-out
- 3. konektor pro mikrofon
- 4. konektor VGA
- 5. konektor HDMI
- 6. konektory USB 3.0 (2)
- 7. konektory USB 2.0 (4)
- 8. indikátor integrity síťového spojení
- 9. konektor síťového adaptéru
- 10. indikátor síťové aktivity

### **Rychlá nastavení**

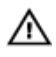

**VAROVÁNÍ: Než začnete provádět jakékoli operace popsané v této části, přečtěte si bezpečnostní pokyny dodané s počítačem. Další informace o správných postupech naleznete na adrese www.dell.com/regulatory\_compliance.**

**POZNÁMKA:** Jestliže jste si některá zařízení neobjednali, nebudou součástí dodávky.

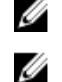

**POZNÁMKA:** Některé kabely nemusí být zaslány s počítačem.

**1.** Připojte síťový kabel (volitelný).

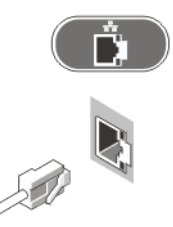

**Obrázek 3. Síťové připojení**

**2.** Pokud jste si zakoupili volitelnou samostatnou grafickou kartu, připojte displej ke konektoru na samostatné grafické kartě. V opačném případě připojte displej pomocí integrovaného konektoru VGA nebo HDMI. Monitor připojte pouze pomocí jednoho z následujících kabelů:

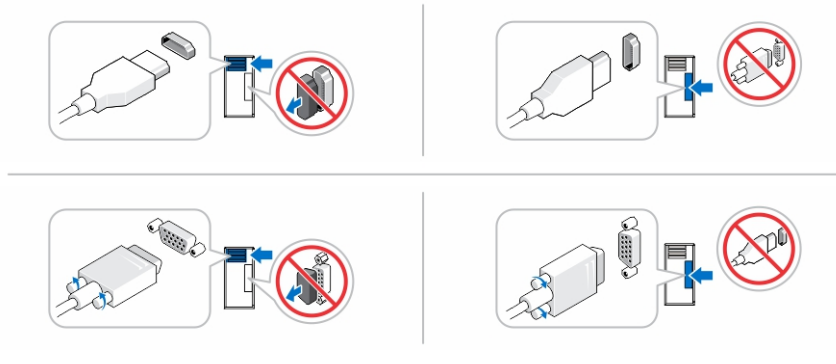

**Obrázek 4. Konektor VGA a konektor HDMI**

**3.** Připojte klávesnici nebo myš USB (volitelné).

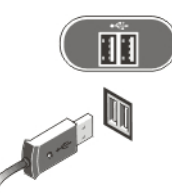

**Obrázek 5. Připojení USB**

**4.** Připojte napájecí kabely.

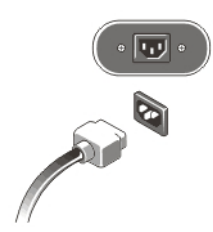

**Obrázek 6. Připojení napájení**

**5.** Stiskněte tlačítka napájení na monitoru a počítači.

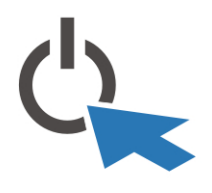

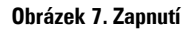

### **Technické údaje**

**POZNÁMKA:** Následující technické údaje představují pouze zákonem vyžadované Ø minimum dodávané s počítačem. Kompletní seznam aktuálních technických údajů počítače naleznete na stránkách **support.dell.com**.

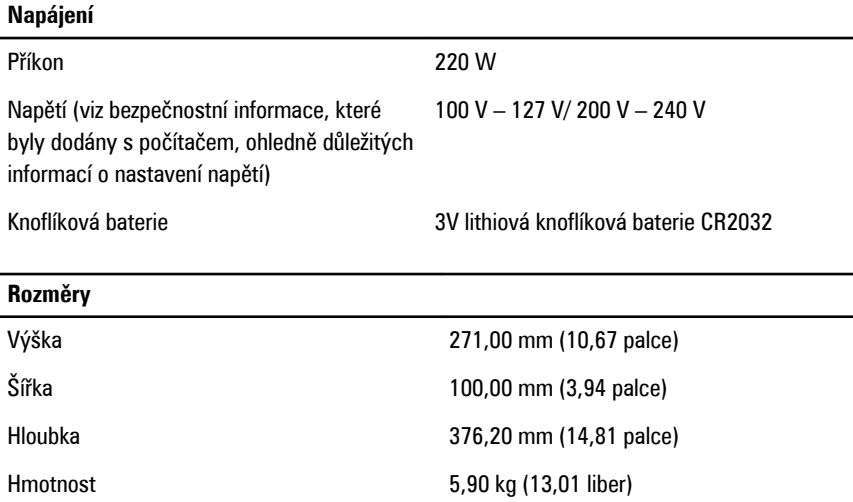

#### **Vyhledání dalších informací a zdrojů informací**

Přečtěte si bezpečnostní a regulační dokumenty dodané s počítačem a také webové stránky o souladu s předpisy na adrese **www.dell.com/regulatory\_compliance**, kde najdete další informace o těchto tématech:

- doporučená bezpečnostní opatření,
- zákonná potvrzení,
- ergonomie,

Pokud chcete získat další informace o následujících tématech, přejděte na stránky **www.dell.com**:

- Záruka
- Podmínky (jen USA)
- Licenční smlouva s koncovým uživatelem

Další informace o vašem produktu naleznete na stránkách **support.dell.com/manuals**.

#### **Information para NOM (únicamente para México)**

K zařízení popsanému v tomto dokumentu se vztahují v souladu s požadavky oficiální mexické normy NOM následující informace:

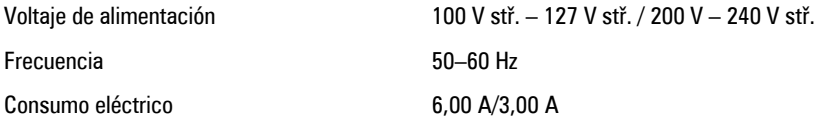

#### **Informace v této publikaci mohou být bez předchozího upozornění změněny. © 2012 Dell Inc. Všechna práva vyhrazena.**

Jakákoli reprodukce těchto materiálů bez písemného souhlasu společnosti Dell Inc. je přísně zakázána.

Ochranné známky použité v tomto textu: Dell™, logo DELL, Dell Precision™, Precision ON™, ExpressCharge™, Latitude™, Latitude ON™, OptiPlex™, Vostro™ a Wi-Fi Catcher™ jsou ochranné známky společnosti Dell Inc. Intel®, Pentium®, Xeon®, Core™, Atom™, Centrino® a Celeron® jsou registrované ochranné známky nebo ochranné známky společnosti Intel Corporation v USA a v jiných zemích. AMD® je registrovaná ochranná známka a AMD Opteron™, AMD Phenom™, AMD Sempron™, AMD Athlon™,

ATI Radeon™ a ATI FirePro™ jsou ochranné známky společnosti Advanced Micro Devices, Inc. Microsoft®, Windows®, MS-DOS®, Windows Vista®, tlačítko Start Windows Vista a Office Outlook® jsou buď ochranné známky nebo registrované ochranné známky společnosti Microsoft Corporation ve Spojených státech anebo v jiných zemích. Blu-ray Disc™ je ochranná známka společnosti Blu-ray Disc Association (BDA) a pro použití na discích a přehrávačích je používána v rámci licence. Registrovaná slovní ochranná známka Bluetooth® je vlastněná společností Bluetooth® SIG, Inc. a jakékoli použití této známky společností Dell Inc. je založeno na licenci. Wi-Fi® je registrovaná ochranná známka společnosti Wireless Ethernet Compatibility Alliance, Inc.

Ostatní ochranné známky a obchodní názvy mohou být v tomto dokumentu použity v souvislosti s právními subjekty, které si na tyto ochranné známky a názvy svých produktů činí nárok. Společnost Dell Inc. se zříká všech vlastnických nároků na ochranné známky a obchodní značky jiné než vlastní.